**[Inge-Lores-Tutoriale-5](https://sites.google.com/site/ingelorestutoriale5/)**

**Navigation**

[Katinka](https://sites.google.com/site/ingelorestutoriale5/katinka) >

[Home 1](https://sites.google.com/site/ingelorestutoriale/home)

**Tutoriale**

[Animationen 1](https://sites.google.com/site/ingelorestutoriale/home/animation)

[Animationen 2](https://sites.google.com/site/ingelorestutoriale/animationen-seite-2)

[Animationen 3](https://sites.google.com/site/ingelorestutoriale2/animationen-seite-3)

[Animationen 4](https://sites.google.com/site/ingelorestutorialepage3/animationen-seite-4)

[Animationsshop](https://sites.google.com/site/ingelorestutoriale/home/animation/animationsshop-einstellungen)

Einstellungen

[Signtag 1](https://sites.google.com/site/ingelorestutoriale/animationen-seite-2/113--freundinnen/signtags)

[Signtag 2](https://sites.google.com/site/ingelorestutoriale/animationen-seite-2/113--freundinnen/signtags)

[Signtag 3](https://sites.google.com/site/ingelorestutoriale2/signtag)

[Signtag 4](https://sites.google.com/site/ingelorestutoriale2/signtags-4)

[Signtag 5](https://sites.google.com/site/ingelorestutorialepage3/signtag-5)

[Blends](https://sites.google.com/site/ingelorestutoriale/home/blends)

**[Letter](https://sites.google.com/site/ingelorestutoriale/letter)** 

**Umgeschriebene**

**Tutoriale**

[PotoShop 1](https://sites.google.com/site/ingelorestutoriale2/photoshop-tutoriale)

[PhotoShop 2](https://sites.google.com/site/ingelorestutoriale2/photo-shop-tutoriale-1)

[PhotoShop 3](https://sites.google.com/site/ingelorestutoriale2/photoshop-tutoriale)

[PhotoShop 4](https://sites.google.com/site/ingelorestutoriale4/home/tutoriale)

**[PhotoImpact](https://sites.google.com/site/ingelorestutoriale5/pi-tutoriale-2)** 

[Andre 1](https://sites.google.com/site/ingelorestutoriale4/meine-uebersetzungen-von-andre-1)

**Übersetzungen**

[Andre 2](https://sites.google.com/site/ingelorestutoriale5/uebersetzungen-andre-2)

[Andre 3](https://sites.google.com/site/ingelorestutoriale8/andre-3-1)

[Andre 4](https://sites.google.com/site/ingelorestutoriale8/andre-4)

[Anesia 1](https://sites.google.com/site/ingelorestutoriale8/anesia-1)

[Annarella 1](https://sites.google.com/site/ingelorestutoriale8/annarella)

[Annarella 2](https://sites.google.com/site/ingelorestutoriale8/annarella-2)

[Animabelle 1](https://sites.google.com/site/ingelorestutoriale8/animabelle-1)

[Animabelle 2](https://sites.google.com/site/ingelorestutoriale8/animabelle-2)

[Animabelle 3](https://sites.google.com/site/ingelorestutoriale8/animabelle-3)

[Animabelle 4](https://sites.google.com/site/ingelorestutoriale8/animabelle-4)

[Azalee 1](https://sites.google.com/site/ingelorestutoriale4/meine-uebersetzungen-von-azalee)

[Azalee 2](https://sites.google.com/site/ingelorestutoriale5/uebersetzungen-azalee-2)

[Azalee 3](https://sites.google.com/site/ingelorestutoriale8/azalee-3)

[Barbara](https://sites.google.com/site/ingelorestutoriale8/barbara)

[Bea](https://sites.google.com/site/ingelorestutoriale8/)

[Belinda 1](https://sites.google.com/site/ingelorestutoriale8/belinda-1-1)

[Bijounet 1](https://sites.google.com/site/ingelorestutoriale8/bijounet)

[Carine 1](https://sites.google.com/site/ingelorestutoriale8/carine-1)

[Carine 2](https://sites.google.com/site/ingelorestutoriale8/carine-2)

[Catrien 1](https://sites.google.com/site/ingelorestutoriale8/catrien-1-1)

[Catrien 2](https://sites.google.com/site/ingelorestutoriale8/catrien-2)

[Ceylan 1](https://sites.google.com/site/ingelorestutoriale8/ceylan-1)

[Cloclo 1](https://sites.google.com/site/ingelorestutoriale8/cloclo-1)

[Cloclo 2](https://sites.google.com/site/ingelorestutoriale8/cloclo-2)

[Cloclo 3](https://sites.google.com/site/ingelorestutoriale8/cloclo-3)

[Cloclo Weihnachten](https://sites.google.com/site/ingelorestutoriale8/cloclo-weihnachten)

[Colybrix 1](https://sites.google.com/site/ingelorestutoriale8/colybrix-1)

[Corinne 1](https://sites.google.com/site/ingelorestutoriale8/corinne-1)

[Denise](https://sites.google.com/site/ingelorestutoriale8/denise)

[Domie 1](https://sites.google.com/site/ingelorestutoriale8/domie-1)

[Edith 1](https://sites.google.com/site/ingelorestutoriale8/edith-1)

[Edith 2](https://sites.google.com/site/ingelorestutoriale8/edith-2)

[Eglantine 1](https://sites.google.com/site/ingelorestutoriale6/eglantine)

[Eglantine 2](https://sites.google.com/site/ingelorestutoriale7/eglantine)

[Valy 2](https://sites.google.com/site/ingelorestutoriale8/valy-2) **Punkt 1** [Valy 3](https://sites.google.com/site/ingelorestutoriale8/valy-3) [Valy Weihnachten](https://sites.google.com/site/ingelorestutoriale8/valy-weihnachten) [Womanence 1](https://sites.google.com/site/ingelorestutoriale8/womanence-1) [Yedralina 1](https://sites.google.com/site/ingelorestutoriale8/yedralina-1) [Yedralina 2](https://sites.google.com/site/ingelorestutoriale8/yedralina-2)  $\overline{2}$  $\overline{\mathbf{3}}$ 1 [Yedralina 3](https://sites.google.com/site/ingelorestutoriale8/yedralina-3) [Zane 1](https://sites.google.com/site/ingelorestutoriale6/zane) [Zane 2](https://sites.google.com/site/ingelorestutoriale8/zane-2) **Öffne die Alpha-Datei und minimiere sie.** [Weihnachten](https://sites.google.com/site/ingelorestutoriale8/nicole-weihnachten) [Weihnachten 2](https://sites.google.com/site/ingelorestutoriale8/weihnachten-2) **Öffne ein neues Blatt 900 x 550 Px** [Weihnachten 3](https://sites.google.com/site/ingelorestutoriale8/weihnachten-3) [Weihnachten 4](https://sites.google.com/site/ingelorestutoriale8/weihnachten-4) **Plugins--Mehdi--WavyLab 1.1 [Ostern](https://sites.google.com/site/ingelorestutoriale8/ostern)** [Ostern 2](https://sites.google.com/site/ingelorestutoriale8/ostern-2) Wavy Lab 1.1 [St. Patrickday](https://sites.google.com/site/ingelorestutoriale8/sankt-patricksday) Style Radial V [Wie erstelle ich so](https://sites.google.com/site/ingelorestutoriale8/wie-erstelle-ich-so-eine-hp) Freq.  $\vert$ eine HP Deviation 1 Offset 1 Mode Normal  $\vert \mathbf{v} \vert$ 

[Elise 1](https://sites.google.com/site/ingelorestutoriale8/elise-1)

[Evalynda](https://sites.google.com/site/ingelorestutoriale5/evalynda)

[Franie Margot 1](https://sites.google.com/site/ingelorestutoriale8/franie-margot-1)

[Franie Margot 2](https://sites.google.com/site/ingelorestutoriale8/franie-margot-2)

[Franie Margot 3](https://sites.google.com/site/ingelorestutoriale8/franie-margot-3)

[Franie Margot 4](https://sites.google.com/site/ingelorestutoriale8/franie-margot-4)

[Franie Margot](https://sites.google.com/site/ingelorestutoriale8/franie-margot-weihnachten)

Weihnachten

[Graph Sabine 1](https://sites.google.com/site/ingelorestutoriale8/graph-sabine)

[Jille](https://sites.google.com/site/ingelorestutoriale8/jille)

[Kamil 1](https://sites.google.com/site/ingelorestutoriale8/kamil-1)

[Karamella 1](https://sites.google.com/site/ingelorestutoriale8/karamella-1)

[Kathania 1](https://sites.google.com/site/ingelorestutoriale8/kathania-1)

[Katinka](https://sites.google.com/site/ingelorestutoriale5/katinka)

[Lady Graph 1](https://sites.google.com/site/ingelorestutoriale8/lady-graph)

[Lady Graph 2](https://sites.google.com/site/ingelorestutoriale8/lady-graph-2)

Lady Graph

[Weihnachten](https://sites.google.com/site/ingelorestutoriale8/lady-graph-weihnachten)

[Libellule 1](https://sites.google.com/site/ingelorestutoriale8/libellule-1)

[Lily 1](https://sites.google.com/site/ingelorestutoriale4/meine-uebersetzungen-von-lilly)

[Lola 1](https://sites.google.com/site/ingelorestutoriale8/lola-1)

[Malacka 1](https://sites.google.com/site/ingelorestutoriale8/malacka-1)

[Malacka 2](https://sites.google.com/site/ingelorestutoriale8/malacka-2)

[Malacka 3](https://sites.google.com/site/ingelorestutoriale8/malacka-3)

[Malacka 4](https://sites.google.com/site/ingelorestutoriale8/malacka-3)

[Matou 1](https://sites.google.com/site/ingelorestutoriale7/home/matou)

[Matou 2](https://sites.google.com/site/ingelorestutoriale8/mat)

[Matou 3](https://sites.google.com/site/ingelorestutoriale8/matou-3)

[Matou 4](https://sites.google.com/site/ingelorestutoriale8/matou-4)

[Mentali 1](https://sites.google.com/site/ingelorestutoriale8/mentali-1)

[Mieke 1](https://sites.google.com/site/ingelorestutoriale8/mieke-1)

[Mieke 2](https://sites.google.com/site/ingelorestutoriale8/mieke-2)

[Mieke 3](https://sites.google.com/site/ingelorestutoriale8/mieke-3)

[Mieke 4](https://sites.google.com/site/ingelorestutoriale8/mieke-4)

[Mieke 5](https://sites.google.com/site/ingelorestutoriale8/mieke-5)

[Mieke 6](https://sites.google.com/site/ingelorestutoriale8/mieke-6)

[Mieke Weihnachten](https://sites.google.com/site/ingelorestutoriale8/mieke-weihnachten)

1

[Mieke Weihnachten](https://sites.google.com/site/ingelorestutoriale8/mieke-weihnachten-2)

2

[Mineko 1](https://sites.google.com/site/ingelorestutoriale5/mineko)

[Mineko 2](https://sites.google.com/site/ingelorestutoriale5/uebersetzungen-mineko-2)

[Mineko 3](https://sites.google.com/site/ingelorestutoriale6/mineko-3)

[Mineko 4](https://sites.google.com/site/ingelorestutoriale6/mineko-3)

[Mineko 5](https://sites.google.com/site/ingelorestutoriale6/mineko-5)

[Nicole 1](https://sites.google.com/site/ingelorestutoriale8/nicole-1)

[Nicole 2](https://sites.google.com/site/ingelorestutoriale8/nicole-2)

[Nicole 3](https://sites.google.com/site/ingelorestutoriale8/nicole-3)

[Nicole 4](https://sites.google.com/site/ingelorestutoriale8/nicole-4)

[Noisette 1](https://sites.google.com/site/ingelorestutoriale7/noisette-1)

[Noisette 2](https://sites.google.com/site/ingelorestutoriale7/noisette-2)

[Noisette 3](https://sites.google.com/site/ingelorestutoriale8/noisette-1)

[Noisette 4](https://sites.google.com/site/ingelorestutoriale8/noisette-4)

[Poushka](https://sites.google.com/site/ingelorestutoriale8/poushka)

[Rose de Sable 1](https://sites.google.com/site/ingelorestutoriale9/rose-de-sable-1)

[Rose des Sables 2](https://sites.google.com/site/ingelorestutoriale9/rose-des-sables-2-1) **[Soxikibem](https://sites.google.com/site/ingelorestutoriale6/soxikibem)** [Sweety 1](https://sites.google.com/site/ingelorestutoriale4/meine-uebersetzungen) [Sweety 2](https://sites.google.com/site/ingelorestutoriale8/sweety-2-2) [Sweety 3](https://sites.google.com/site/ingelorestutoriale8/sweety-3)

[Tesy](https://sites.google.com/site/ingelorestutoriale8/tesy)

[Tine 1](https://sites.google.com/site/ingelorestutoriale8/tine-1)

[Tine 2](https://sites.google.com/site/ingelorestutoriale8/tine-2)

[Valy 1](https://sites.google.com/site/ingelorestutoriale8/valy-scrap-passion)

**Lily**

**Lily Inge-Lore 05.04.2019**

# **[Dieses Tutorial habe ich mit der Erlaubnis von Katinka übersetzt,](http://abload.de/img/lilyggjkp.jpg) ihre schöne Seite findest du hier**

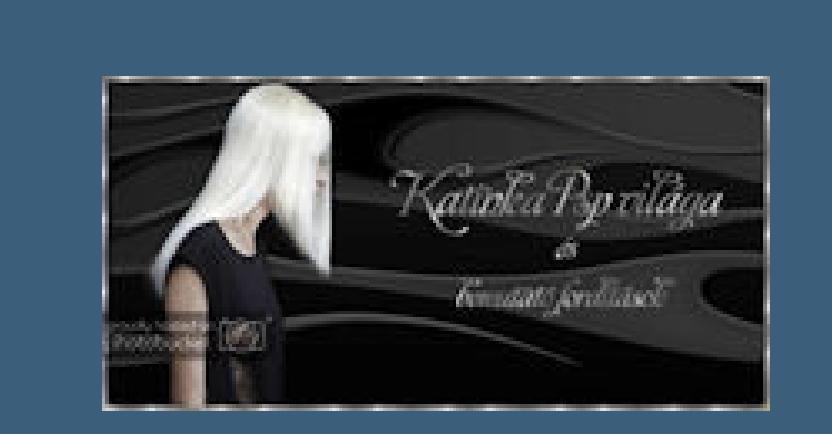

**Merci Katinka de ce que je peux traduire vos beaux tutoriaux. Das Copyright des original Tutorials liegt alleine bei Katinka, das Copyright der deutschen Übersetzung liegt alleine bei mir,Inge-Lore. Es ist nicht erlaubt,mein Tutorial zu kopieren oder auf** 

**anderen Seiten zum download anzubieten.**

**Mein Material habe ich aus diversen Tubengruppen.**

**Das Copyright des Materials liegt alleine beim jeweiligen Künstler. Sollte ich ein Copyright verletzt haben,sendet mir bitte eine [E-Mail.](mailto:i.rumpke@gmx.de)**

**Ich danke allen Tubern für das schöne Material,**

**kopiere deine Pers[onentube--einfügen auf dein Bild](http://abload.de/img/11.color-dotuuj1v.jpg) passe die Größe an--scharfzeichnen Schlagschatten 1/0/60/15** 

**ohne das es solche schönen Bilder gar nicht geben würde.**

**Kopiere den Text--einfügen auf dein Bild** drück Taste K und stelle oben in der Leiste eine Europäischen Europäischen Europäischen Europäischen Europäisc<br>1985 – Europäischen Europäischen Europäischen Europäischen Europäischen Europäischen Europäischen Europäische

Voreinstellungen: Position y:  $\mathbf{r} = [0.5 \ 450,00 \ 274.5]$  $\blacksquare$  <br> II Skalieren 585,00  $\mathbf{k}$ 127,001

Drehpunkt x: Drehpunkt y:

Position x

**Mein besonderer Dank geht an Danny Lee für die schöne Personentube.**

**Ich habe das Tutorial mit PSP 2019 gebastelt,**

**aber es sollte auch mit allen anderen Varianten zu basteln gehen.**

**\*\*\*\*\*\*\*\*\*\*\*\*\*\*\*\*\*\*\*\*\*\*\*\*\*\*\*\*\*\*\*\*\*\*\*\*\*\*\*\*\*\*\*\*\*\*\*\*\*\*\*\*\* Hier werden meine Tutoriale getestet**

氏

**\*\*\*\*\*\*\*\*\*\*\*\*\*\*\*\*\*\*\*\*\*\*\*\*\*\*\*\*\*\*\*\*\*\*\*\*\*\*\*\*\*\*\*\*\*\*\*\*\*\*\*\***

#### **[Plugins](http://www.lundentreux.info/infographie/filtres/Aentree.htm)**

**Mehdi--Wavy Lab 1.1 penta.com--color dot Alien Skin Eye Candy 5 Impact Simple Filter Factory Gallery C Filter Factory Gallery E**

**\*\*\*\*\*\*\*\*\*\*\*\*\*\*\*\*\*\*\*\*\*\*\*\*\*\*\*\*\*\*\*\*\*\*\*\*\*\*\*\*\*\*\*\*\*\*\*\*\*\*\*\***

**[Material](https://www.mediafire.com/file/oyrc5jrvetb7d2d/Katinka-11-Lily.rar/file) oder [HIER](https://filehorst.de/d/cJrkyvuu)**

**du brauchst noch Haupttube**

**\*\*\*\*\*\*\*\*\*\*\*\*\*\*\*\*\*\*\*\*\*\*\*\*\*\*\*\*\*\*\*\*\*\*\*\*\*\*\*\*\*\*\*\*\*\*\*\*\*\*\*\***

**Vorwort !!**

**Alle,die mit einer neuen PSP Version (ab X3) arbeiten, können nicht mehr so spiegeln,wie man es bis dahin kannte. Dafür habe ich eine kleine Anleitung geschrieben,wie es mit Skripten geht. Schau [HIER](https://sites.google.com/site/ingelorestutoriale4/spiegeln-bei-neuen-psp-versionen)**

*Ich arbeite nur mit den Skripten !!!*

**\*\*\*\*\*\*\*\*\*\*\*\*\*\*\*\*\*\*\*\*\*\*\*\*\*\*\*\*\*\*\*\*\*\*\*\*\*\*\*\*\*\*\*\*\*\*\*\*\*\*\*\***

**Wenn etwas verkleinert wird,dann immer ohne Haken bei \*Alle Ebenen angepaßt\*, andernfalls schreibe ich es dazu.**

**\*\*\*\*\*\*\*\*\*\*\*\*\*\*\*\*\*\*\*\*\*\*\*\*\*\*\*\*\*\*\*\*\*\*\*\*\*\*\*\*\*\*\*\*\*\*\*\*\*\*\***

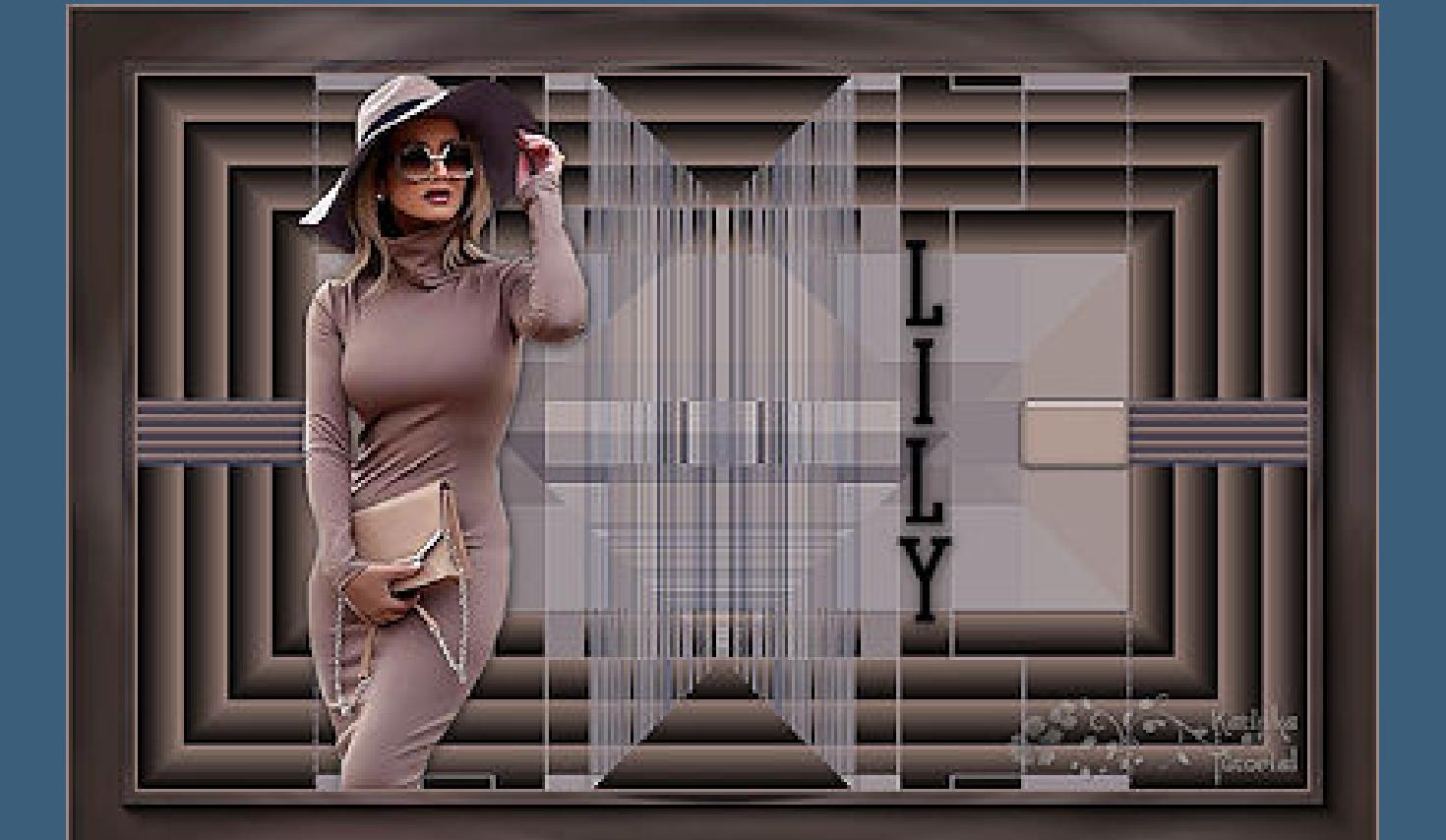

**Zum Originaltut**

**Such dir aus deiner Tube 3 Farben,das sind meine.**

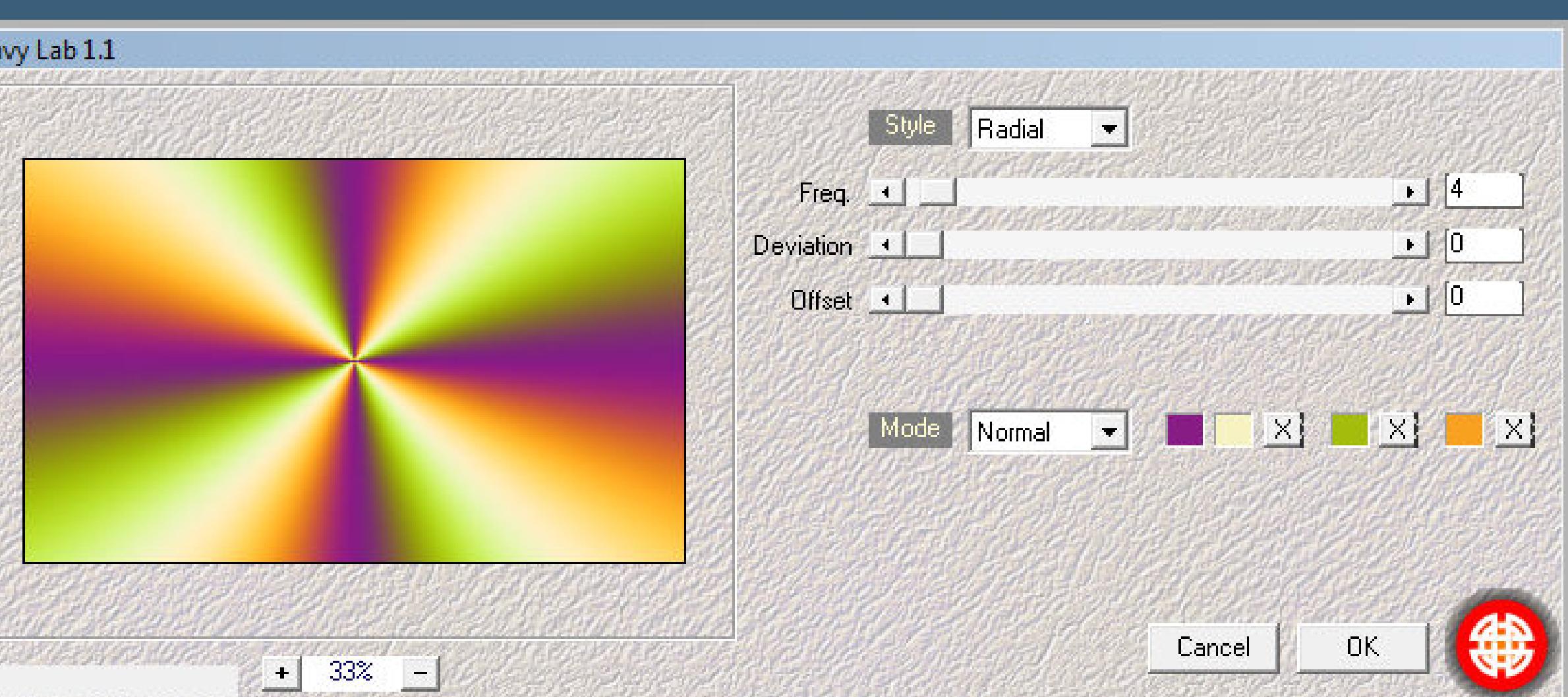

### **(ich habe [mir noch eine vierte Farbe gesucht\)](http://abload.de/img/2.wavy-laby0kjf.jpg)**

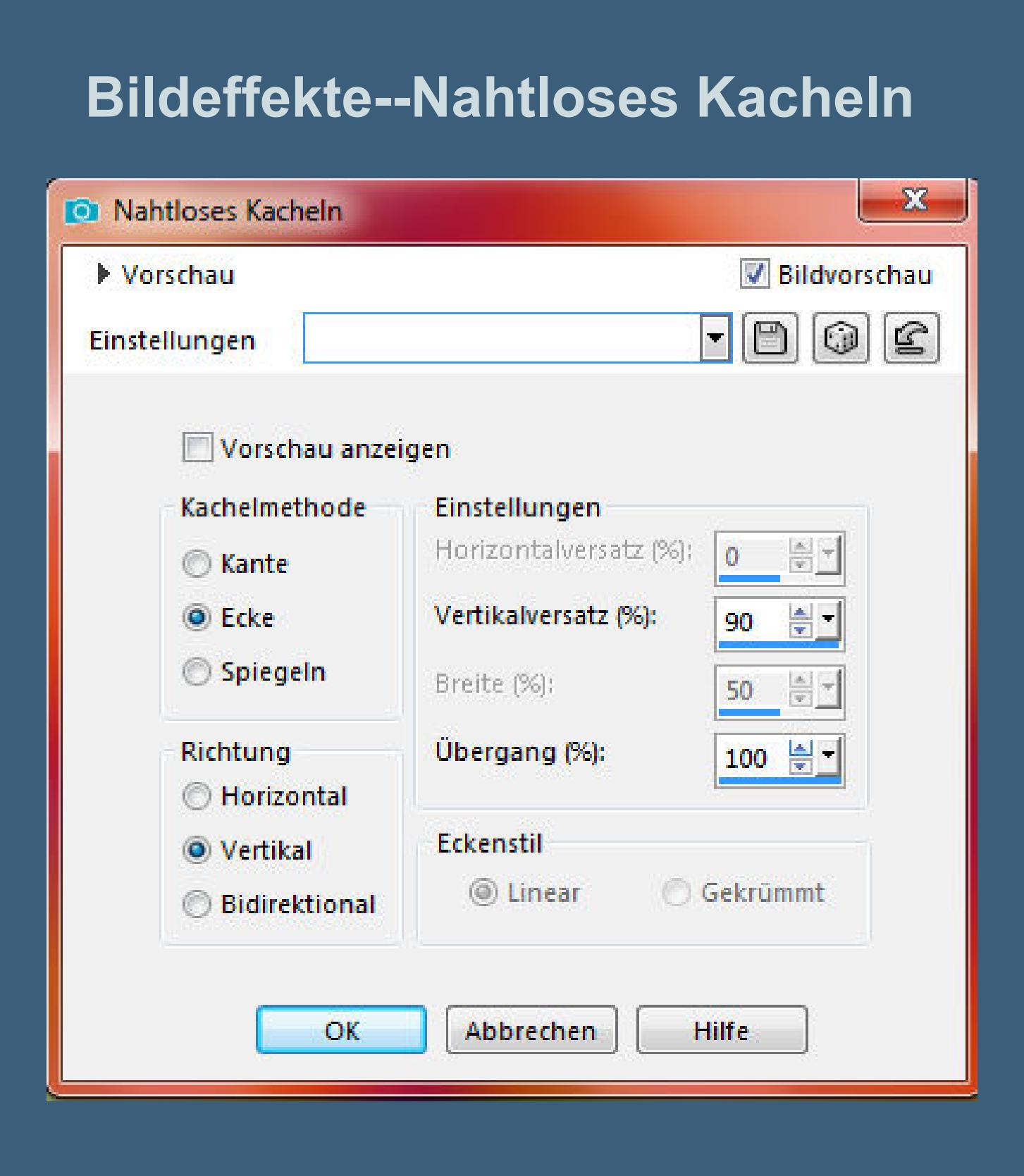

**Punkt 2**

**Filters Unlimited--Filter Factory Gallery C--[Versa Tile](http://abload.de/img/3.nahtl-kacheln0kj2i.jpg)**

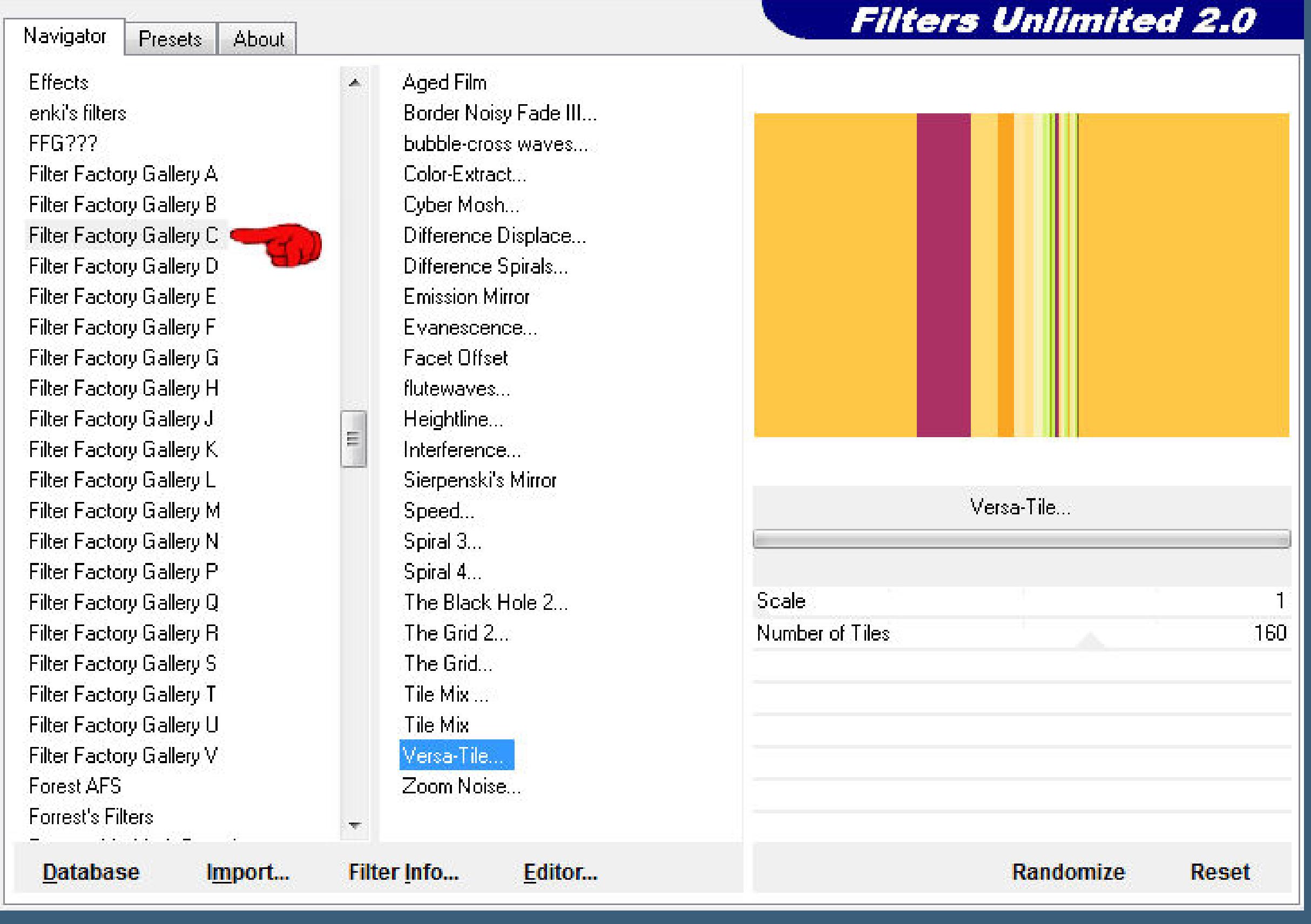

**Ebene duplizieren--vertikal spiegeln Deckkraft a[uf 50%--nach unten zusammenfassen](http://abload.de/img/4.versa-tile5kkv6.jpg) Ebene duplizieren--horizontal spiegeln Deckkraft auf 50%--nach unten zusammenfassen Kanteneffekte--nachzeichnen**

# **Punkt 3**

# **Ebene duplizieren**

**Plugins--Simple--Pizza Slice Mirror**

**Ebene duplizieren--vertikal spiegeln**

**Deckkraft auf 50%--nach unten zusammenfassen**

**Auswahl--Auswahl laden/speichern--Auswahl aus Alpha-Kanal laden**

#### **Auswahl \*Selection #1\* laden**

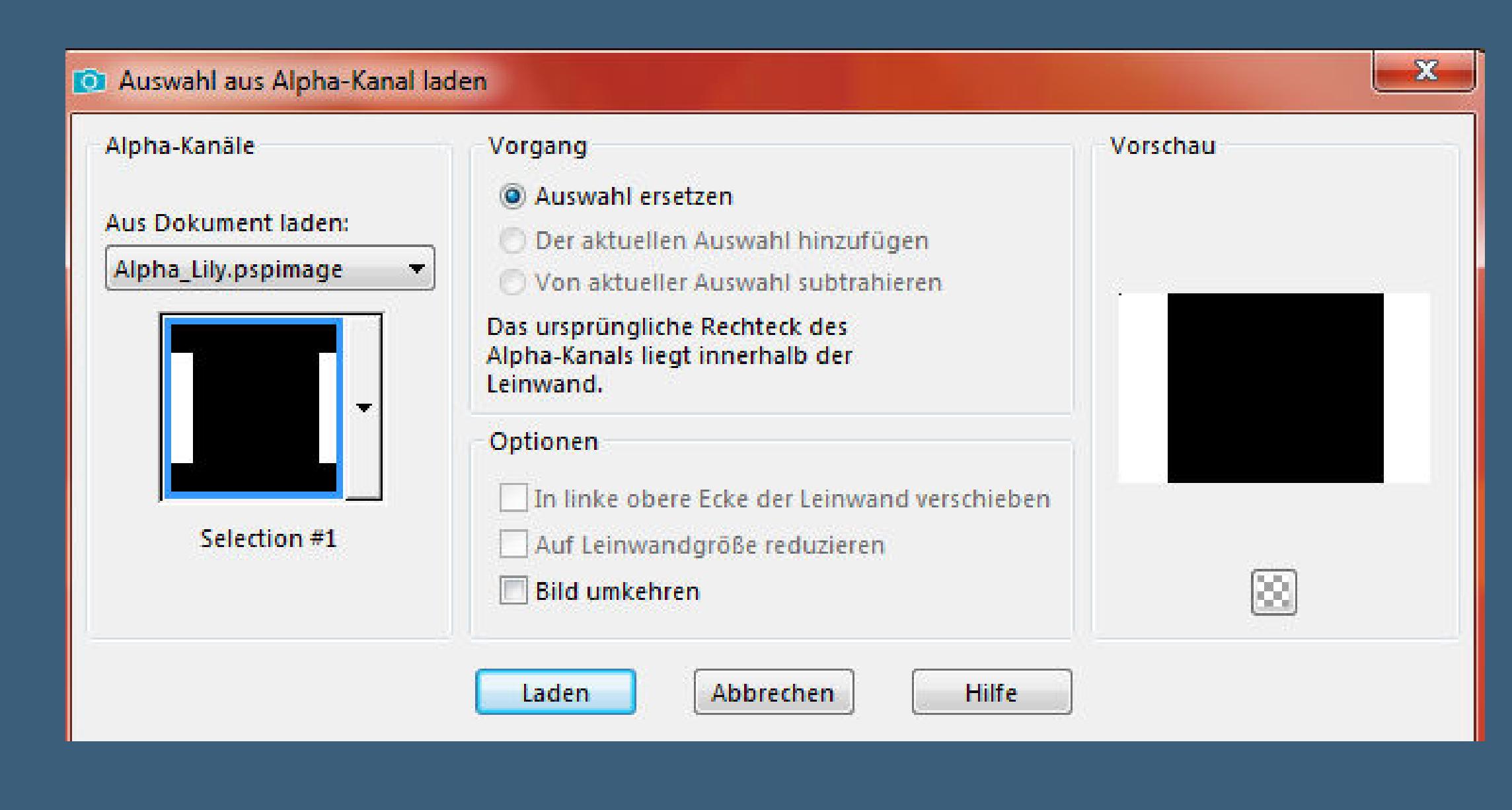

**neue Ebe[ne--mit Farbe 3 füllen](http://abload.de/img/5.auswahl-154jbf.jpg)**

**Textureffekte--Jalousie**

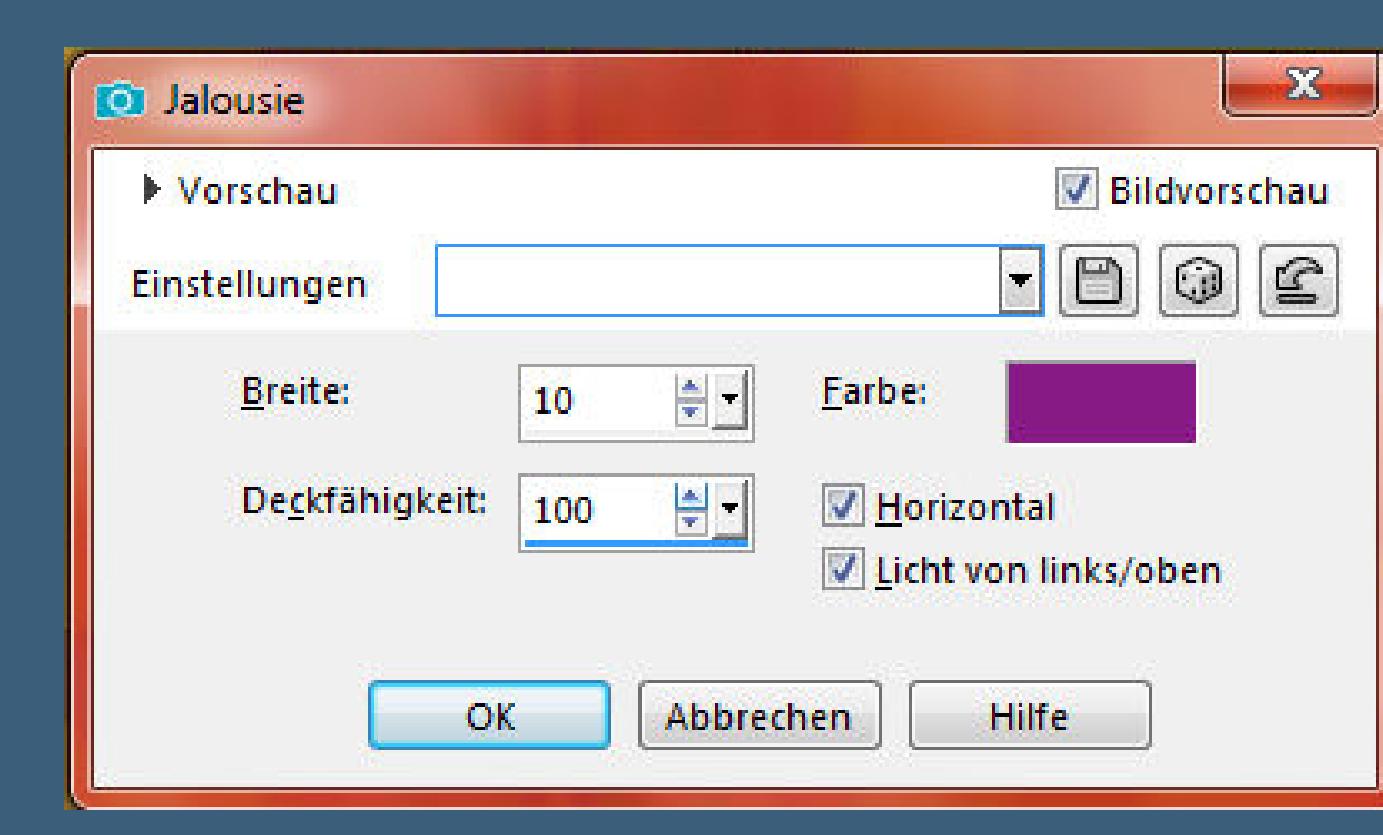

**Auswahl aufheben**

**neue Ebene--Auswahl \*Selection #2\* l[aden](http://abload.de/img/6.jalousie5rk42.jpg)**

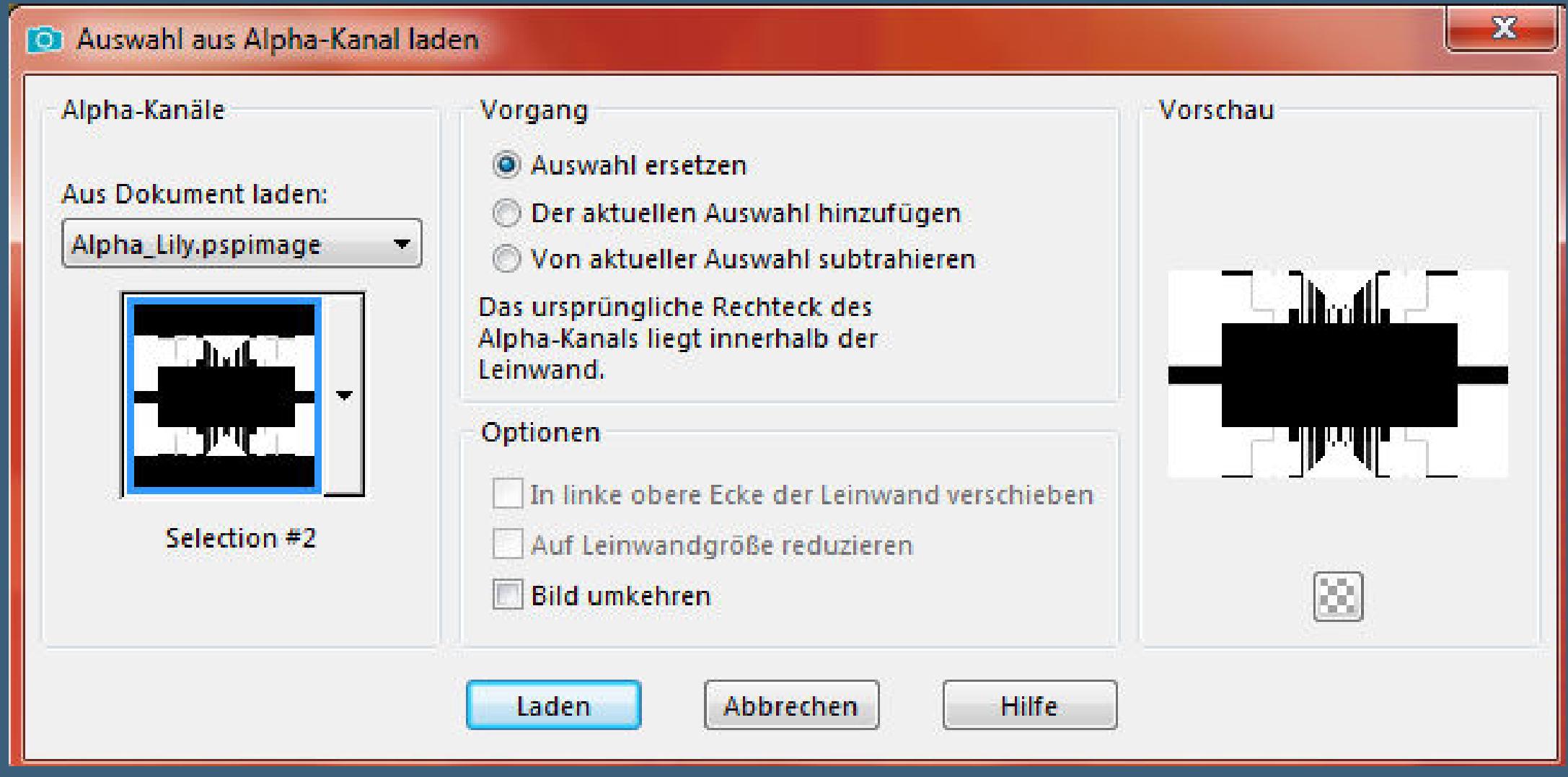

**mit Farbe 3 füllen**

**Filter Unlimited-- Filt[er Factory Gallery E--Downstairs](http://abload.de/img/7.auswahl-2ljjp6.jpg)**

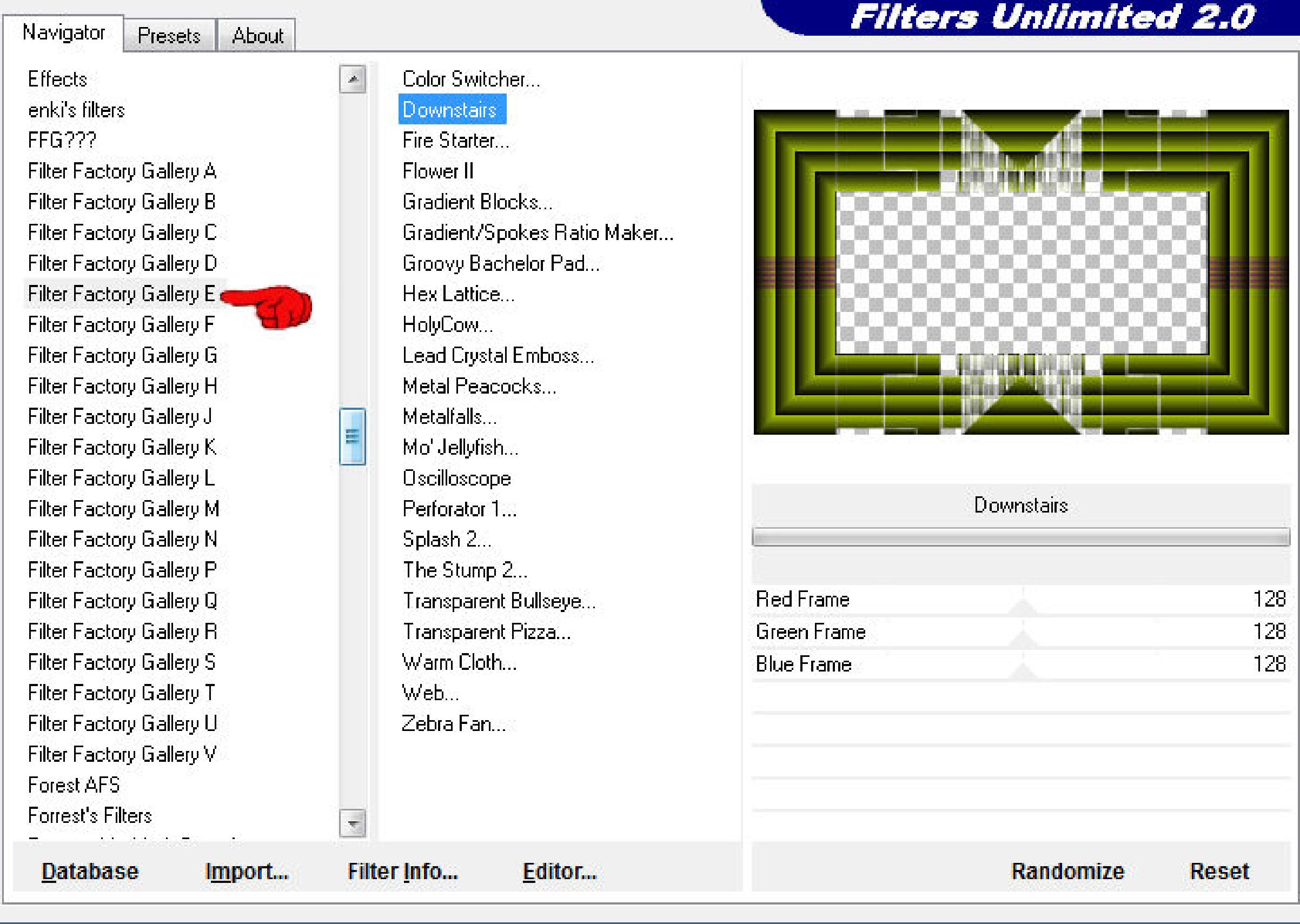

**neue Eb[ene--Auswahl \\*Selection #3\\* laden](http://abload.de/img/8.downstainsyokax.jpg)**

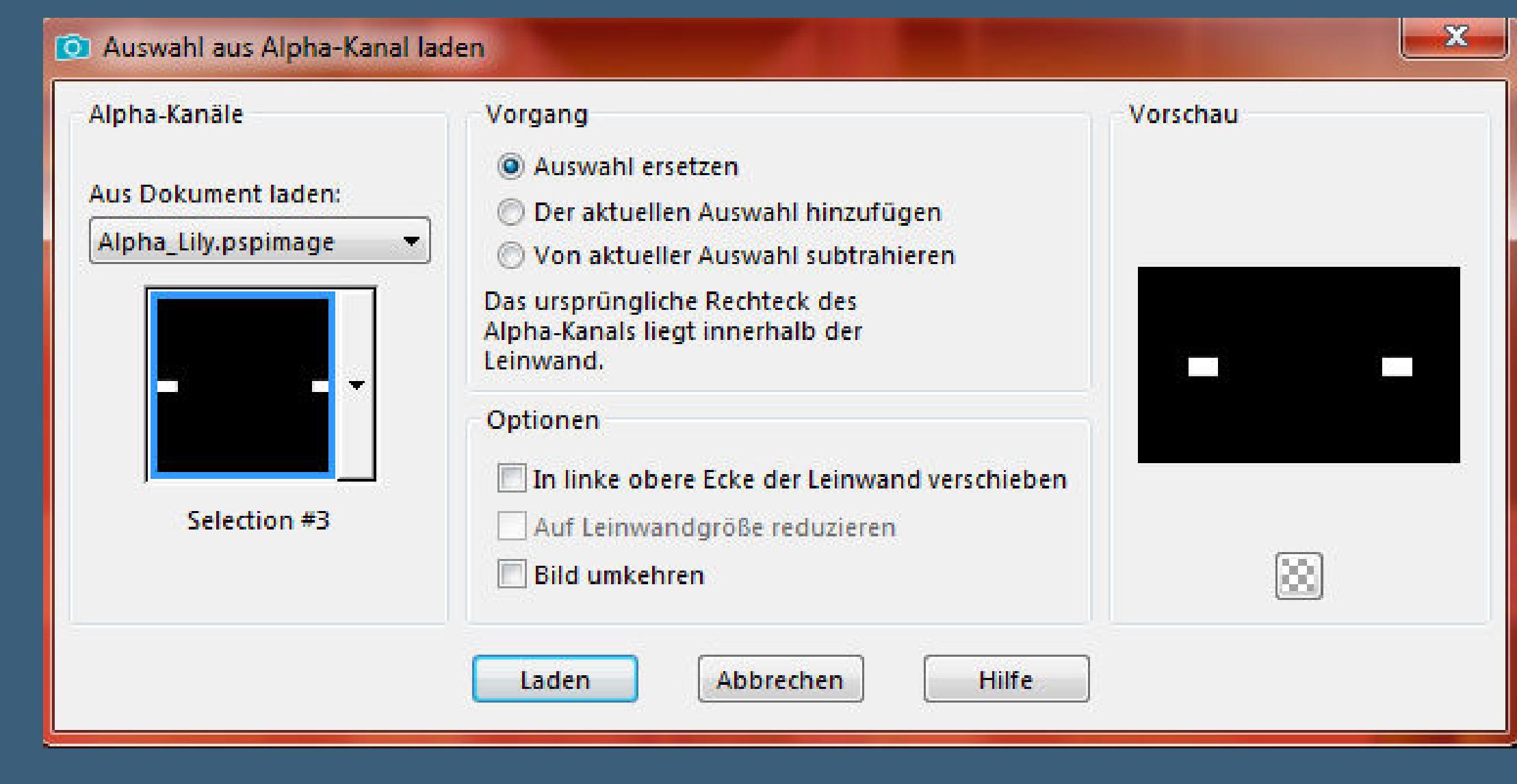

**mit [Farbe 3 füllen](http://abload.de/img/9.auswahl-3majf3.jpg)**

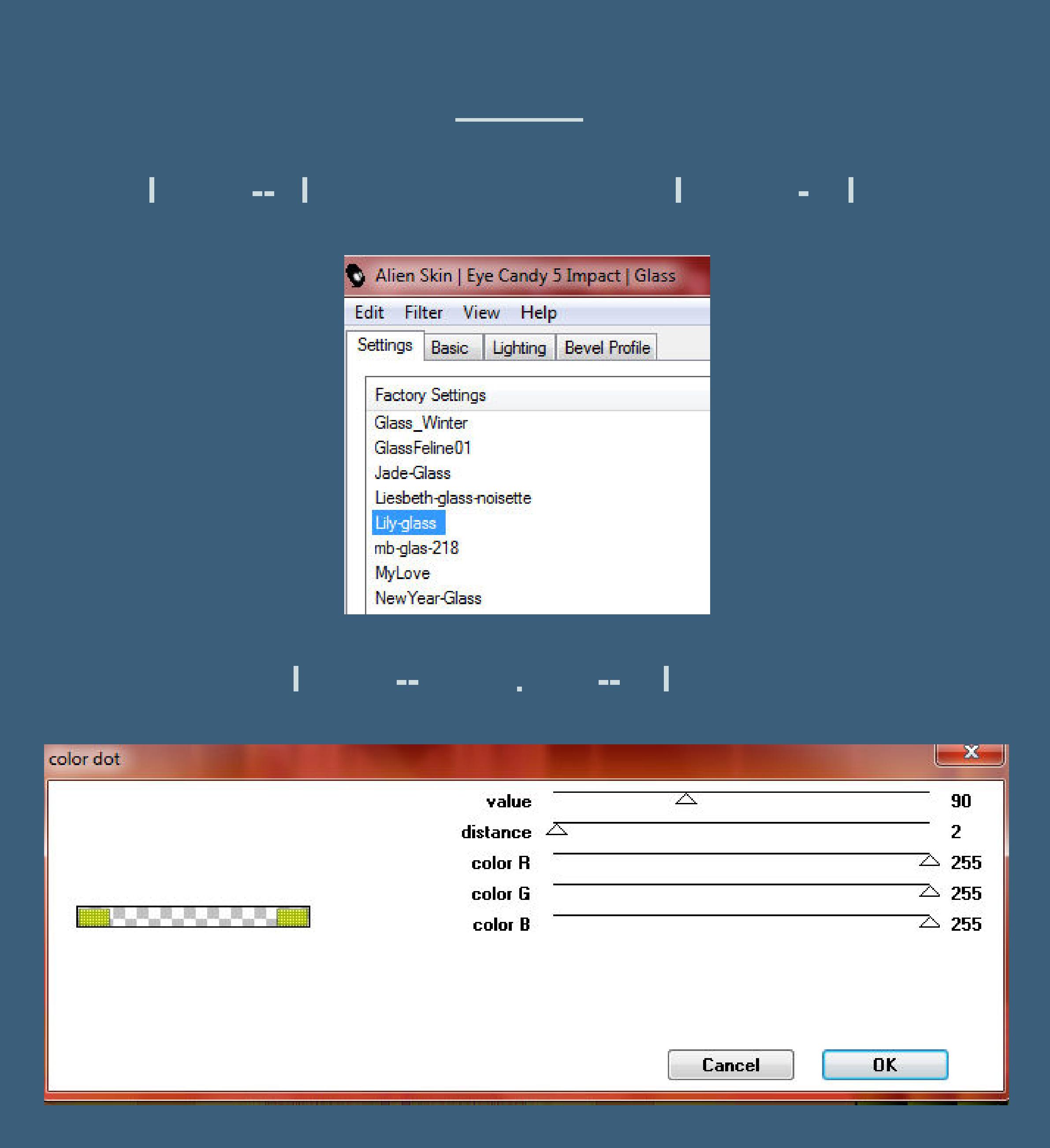

**Auswahl aufheben**

**Punkt 6**

**Schlag[schatten 3/-3/80/5](http://abload.de/img/12.verschiebenr6j40.jpg) und nochmal**

**Schlagschatten 1/0/60/15** 

**ich habe den Text noch in Negativbild umgewandelt**

Modus:

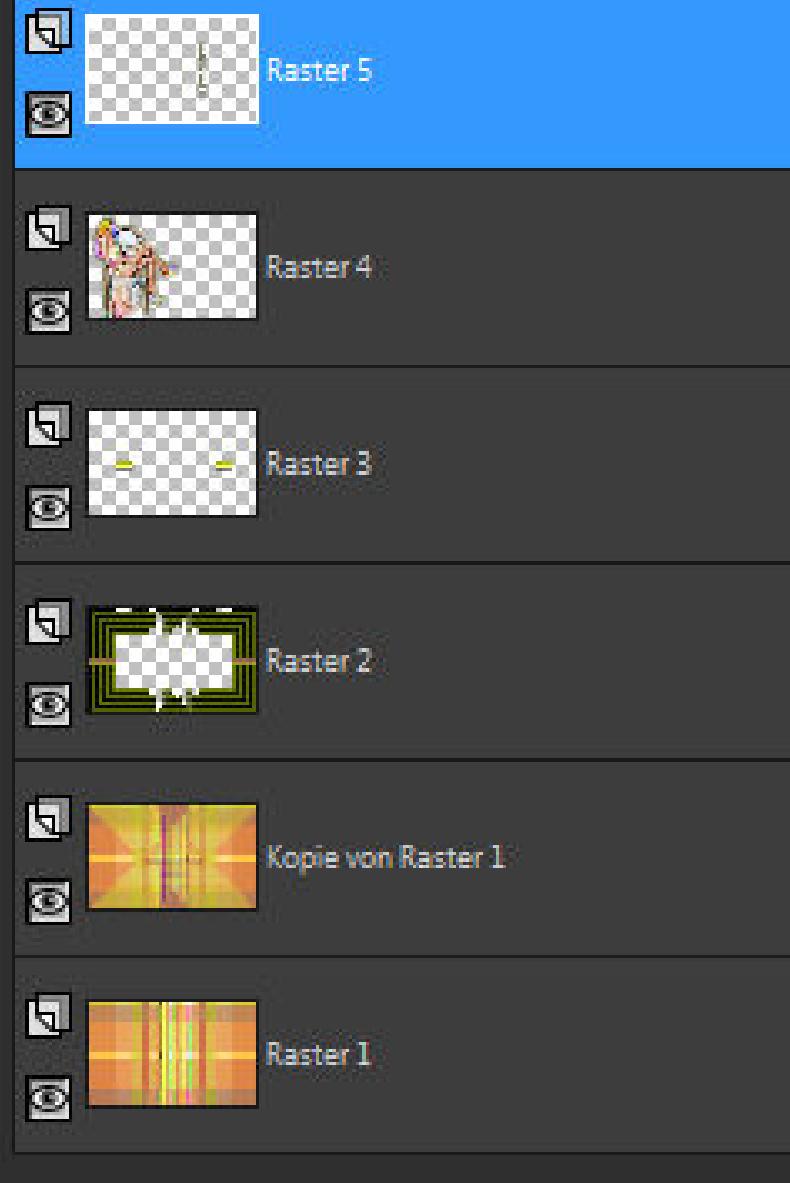

#### **Punkt 7**

**Rand hinzufügen--2 Px Farbe 2**

**kopieren--Auswahl alles**

**Rand hinzufügen--50 Px weiß**

**Auswahl umkehren--einfügen in die Auswahl**

**Einstellen--Unschärfe--Strahlenförmige Unschärfe**

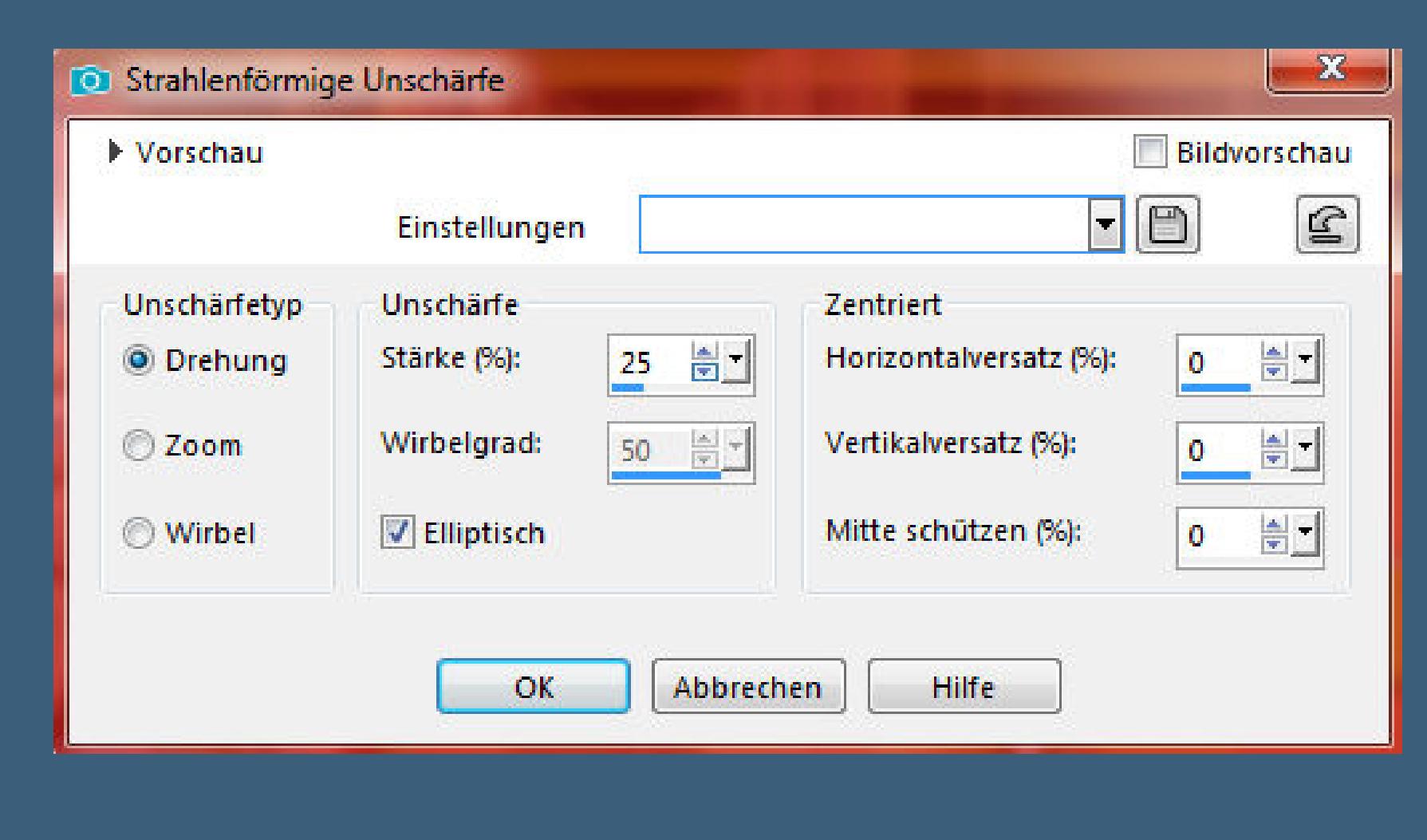

**Auswahl alles**

# **Punkt 8 Plugins--AAA Frames--Foto Frame**

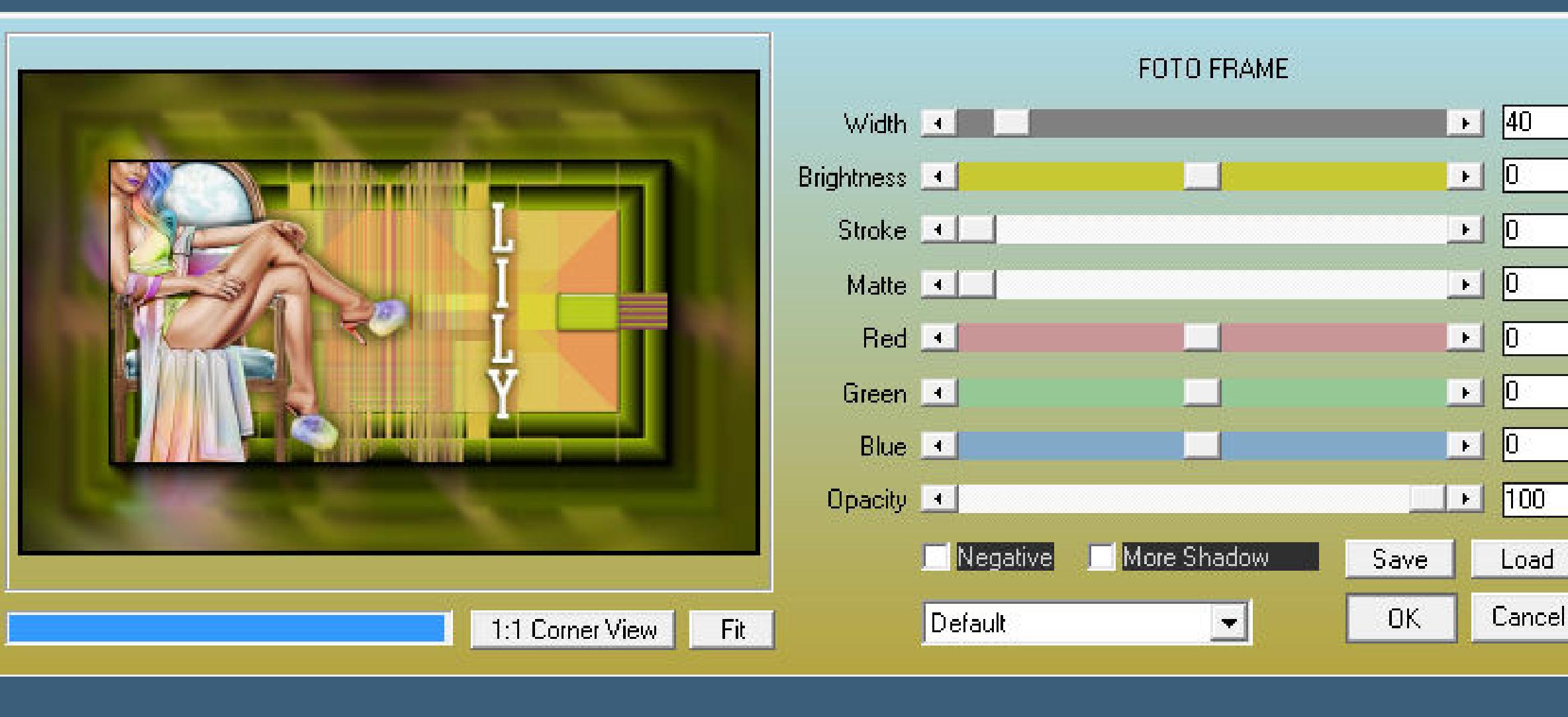

#### **Auswahl aufheben**

Load

Cancel

**Rand hinzufügen--2 Px Farbe 2**

**verkleinere dein Bild auf 950 Px Breite**

**Einst[ellen--Schärfe--Unscharf maskiert](http://abload.de/img/15.aaa-framesq1ko7.jpg)**

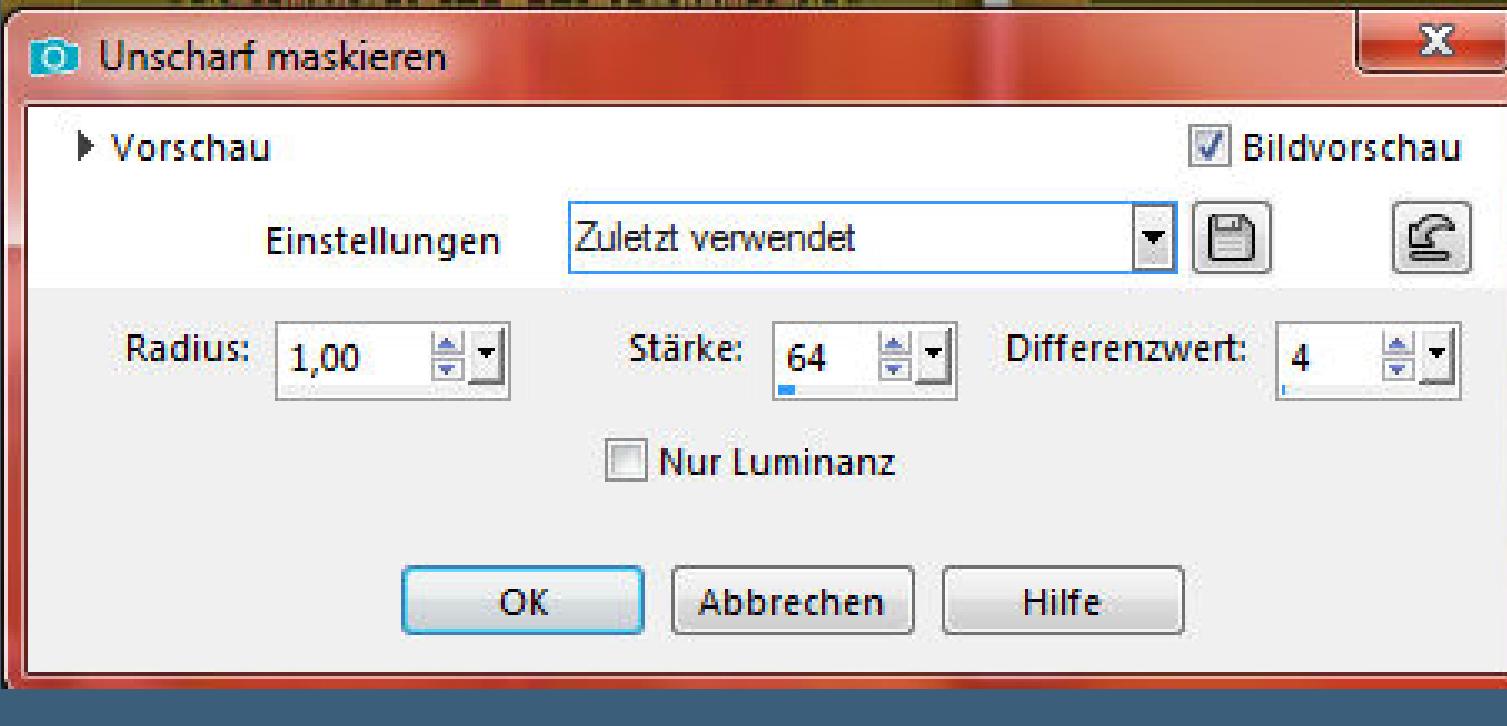

**setz dein WZ und das Copyright [aufs Bild](http://abload.de/img/16.unsch-maske2ok62.jpg) zusammenfassen und als jpg speichern.**

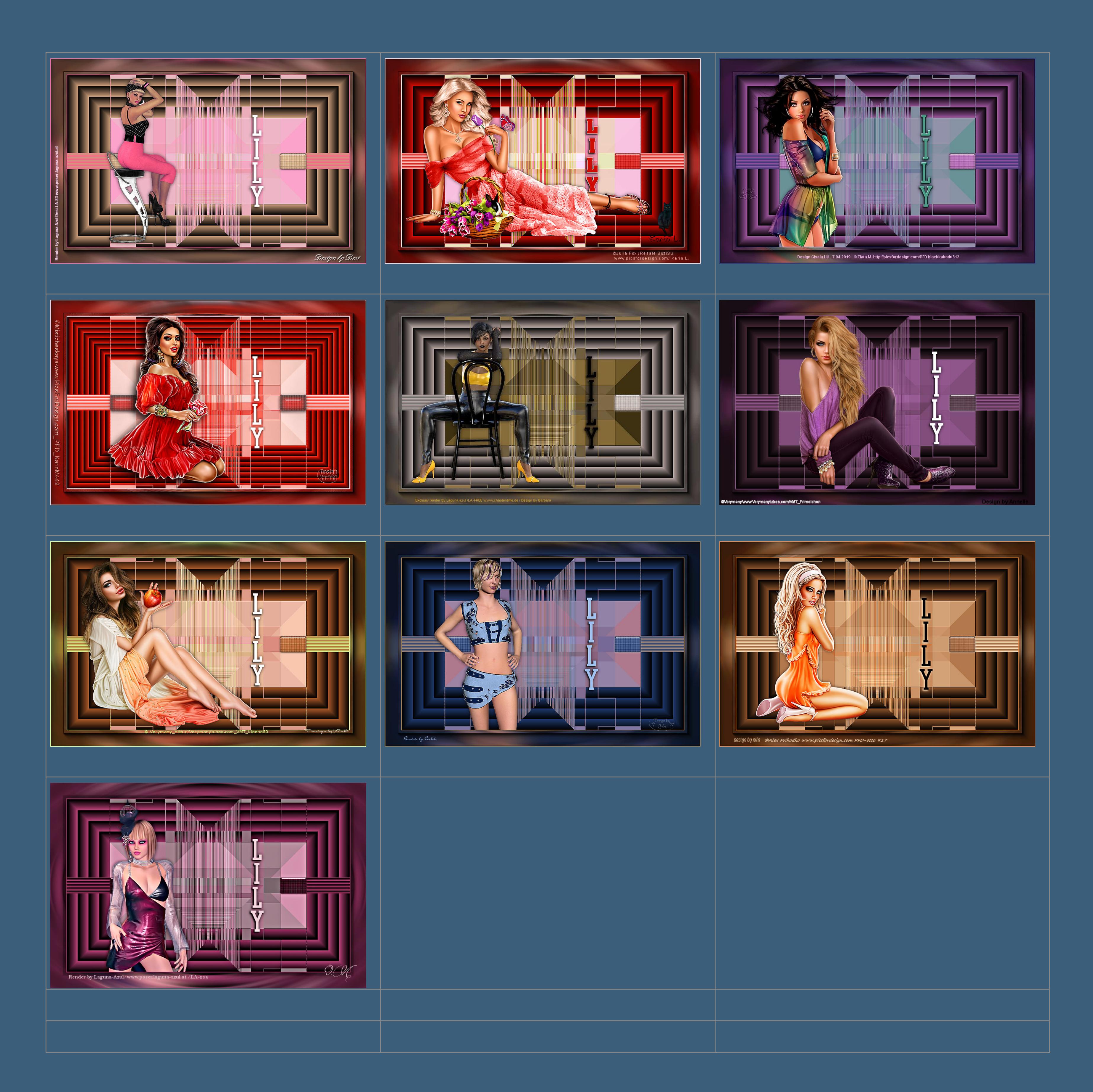

[Anmelden](https://accounts.google.com/AddSession?continue=https://sites.google.com/site/ingelorestutoriale5/katinka/11-lily&service=jotspot) | [Missbrauch melden](https://sites.google.com/site/ingelorestutoriale5/system/app/pages/reportAbuse) | [Seite drucken](javascript:;) | Powered by **[Google Sites](http://sites.google.com/site)**

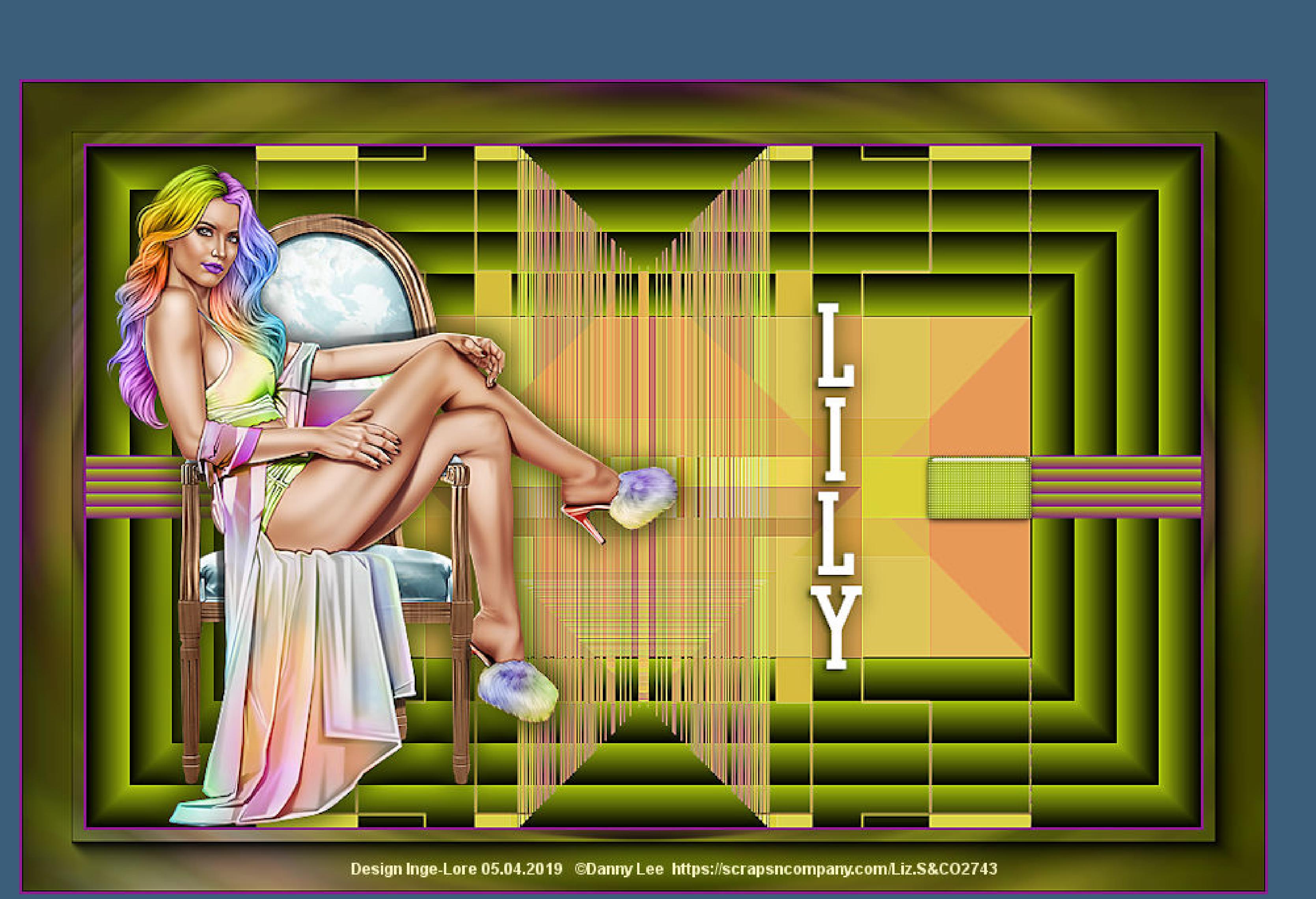

**Diese Site durchsuchen**

**[Kommentare](http://abload.de/img/katinka-11-lily-irenebfj9u.jpg)**